# Vytěžování Dat Cvičení 5 – Textmining

#### Miroslav Čepek, Michael Anděl

#### 21. 10. 2014

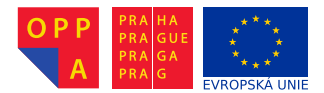

<span id="page-0-0"></span>Evropský sociální fond Praha & EU: Investujeme do vaší budoucnosti

Fakulta elektrotechnická, ČVUT

- 1. Získání dokumentů a nahrání do Rapidmineru (či jiného SW)
- 2. Tokenizace (rozklad textu na jednotlivá slova)
- 3. Odfiltrování častých a nezajímavých slov
- 4. Převod slov na kořeny slov (stemming)
	- $\blacktriangleright$  Převod na jednotná čísla
	- $\triangleright$  Převod různých časování/způsoby/vidy na infinitivy
	- ▶ Převod mezi různými variantami slov (příslovce, přídavná  $jména \leftarrow podstatná jména)$ .
- 5. Vytvoření "word vectoru". (Převod slov na čísla).
- 6. Tvorba modelu.
- ► Standardní instalace Rapidmineru neobsahuje rozšíření pro Textmining.
- ► Musíte nainstalovat rozšíření, ale naštěstí je to velmi jednoduché :).
- ► Z menu Help vyberte Update RapidMiner. Zde zaklikněte Text Processing a Web Mining.
- $\triangleright$  A klikněte na *Install*.
- $\triangleright$  Existuje několik uzlů, pro nahrávání dat do RapidMineru.
- ▶ Pro naše účely, kdy máme dokumenty různých typů v různých složkách, nejlépe vyhovuje uzel Text Processing  $>$  Process Documents from Files.
- $\blacktriangleright$  Jedná se o super-uzel, který bude obsahovat pod-proud transformující dokumenty na číselné vektory.
- ▶ První krok je extrakce textů z HTML (resp. odstranění HTML tagů).
- $\triangleright$  Pro to budete potřebovat uzel Extract Content  $>$  HTML  $Processing > ExtractContent$ .

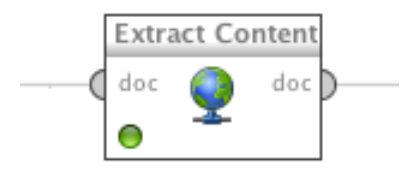

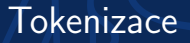

- $\triangleright$  Rozklad na jednotlivá slova.
- $\triangleright$  Slova se rozdělují typicky podle "ne" písmenek. Takto získaná slova se označují jako termy.

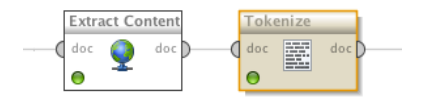

- $\triangleright$  V Rapidmineru existuje uzel "Tokenize", který najdete  $Text$  $Processing > Tokenization > Tokenize.$
- ▶ Možnosti rokladu na slova jsou: non-letters, specify-characters, regular expression, linguistic tokens, linguistic token.
- $\triangleright$  Zkuste spustit proud nyní.
- ► Výsledkem bude word objekt, který si můžete prohlédnout.
- $\triangleright$  Uvidíte počty slov podle typů dokumentů. A také celkový počet slov.
- ► Každé slovo nakonec bude reprezentovat vstupní proměnnou.

# Filtrování častých a nezajímavých slov

- $\triangleright$  Protože vstupních proměnných bude i tak moc, je vhodné některé z nich eliminovat.
- $\triangleright$  První způsob je filtrování obvyklých a nezajímavých slov.
- $\triangleright$  V Rapidmineru se to děje uzlem Text Processing  $\triangleright$  Filtering > Filter Stopwords (English).
- $\triangleright$  Tím z dokumentu odstraníte termy (slova), která se v angličtině vyskytují příliš často.
- ► Například spojky, běžná slovesa, předložky, apod...
- ► Uzel v Rapidmineru obsahuje seznam předdefinovaných slov.

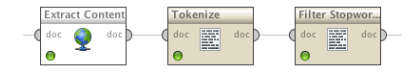

- ► Stejně tak může (ale nemusí) být dobrý nápad vyfiltrovat slova, která jsou příliš dlouhá nebo příliš krátká.
- $\triangleright$  K tomu slouží Text Processing > Filtering > Filter Tokens (by Length).

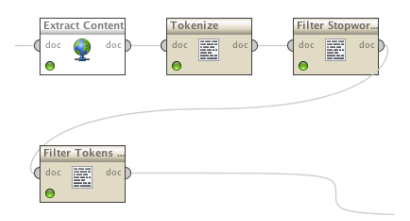

- $\blacktriangleright$  Exituje několik způsobů, jak najít kořen slova.
- ► Například hrubou silou tj tabulka mapující každé slovo a každý jeho tvar na odpovídající kořen.
- ► Jeden z dalších používaných algoritmů (pro Angličtinu) je tzv. Porterův algoritmus.
	- $\blacktriangleright$  Iterativně odebírá známé koncovky anglických slov.
	- ► Má seznam přípon a ty se pokouší postupně odebrat (pokud to lze).
	- $\triangleright$  Například HOPEFULNESS  $\rightarrow$  HOPEFUL  $\rightarrow$  HOPE.
- ▶ <http://tartarus.org/martin/PorterStemmer/def.txt>

# Převod slov na kořeny slov – Stemming (2)

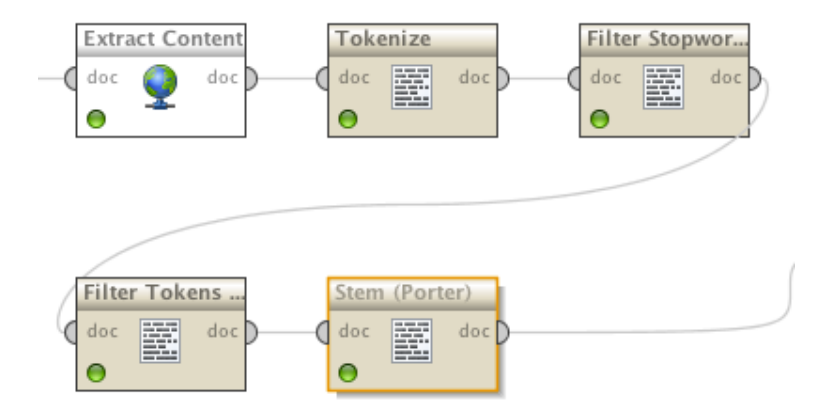

- $\triangleright$  Někdy se v dokumentech vyskytují zajímavé kombinace (po sobě jdoucích) slov.
- $\triangleright$  N-Gram je term, který obsahuje posloupnost term maximální délky N.
- $\triangleright$  Uzel Text Processing  $\triangleright$  Transformation  $\triangleright$  Generate n-Grams (Terms) vygeneruje vsechny kombinace termů.

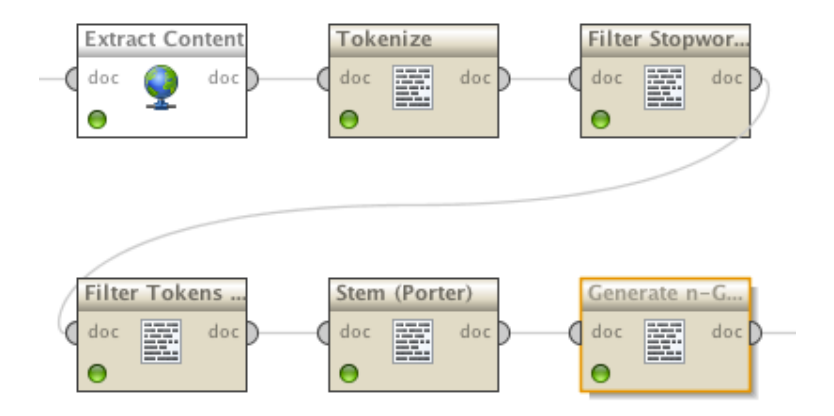

#### Vlastnosti uzlu Process Documents from Files

- ► Jednak umožňuje zahodit málo (nebo moc) často se vyskytující termy (slova a n-gramy).
- ▶ Jednotlivé možnosti vybíráte combo-boxem Prune method.
- ▶ Další důležitá věc je zaškrtnout Create word vector.
- $\triangleright$  A vybrat vhodnou metodu pro Vector creation.

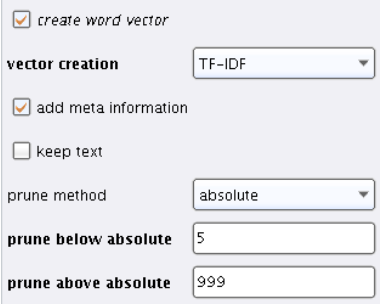

- ► Nyní máme slova (termy) a jejich počty v jednotlivých dokumentech.
- ► Před předložením shlukovací (či jakékoliv jiné) metodě je potřeba tyto počty nějak přetransformovat.
- $\triangleright$  V Rapidmineru jsou na výběr následující možnosti:
	- ► Term Frequency normalizovaný počet výskytů termu ( počet výskytu termu<br>
	celkový počet termů )
	- $\blacktriangleright$  Term Occurences
	- **Binary Term Occurences**
	- $\triangleright$  TF-IDF
- $\blacktriangleright$  Míra ukazující, jak moc je term specifický pro daný dokument.
- ► Zahrnuje v sobě dvě části Term Frequency a Inverse Document Frequency.
- $\blacktriangleright$  Term Frequency je definován takto:

$$
tf(t) = \frac{\text{počet výskytu termu}}{\text{celkový počet termů}}
$$

► Inverse Document Frequency ukazuje, jak často se vyskytuje term v ostatních dokumentech.

$$
idf(t) = \log \frac{\|D\|}{\|\{d : t \in d\}\|}
$$

- $\blacktriangleright$   $||D||$  Celkový počet dokumentů.
- ►  $\|{d : t \in d}\|$  Počet dokumentů, ve kterých se term t vysktytuje.

▶ Term Frequency - Inverse Document Frequency nakonec získáme, když tyto dvě míry vynásobíme.

$$
td - idf(t, d) = tf(t, d) * idf(t)
$$

- ► V RapidMineru bohužel nejsou žádné vhodné shlukovací metody. Čili použijeme Matlab a SOM toolbox.
- $\triangleright$  K exportu z RapidMineru lze použít uzel Export  $D$ ata  $D$ Write CSV
- ► Abychom se nemuseli trápit v Matlabu s načítáním ošklivých hodnot, můžeme využít uzlu Export > Data > Write CSV k odstranění sloupců, které obhashují nečíselná a pomocná data.
- $\triangleright$  V mém případě jde o sloupce: Description, Keywords, Language, Robots, Title, label, metadata date, metadata file, metadata path.
- ► Pro import použijeme v MATLABu funkci importdata.
- ► Vytvoření a naučení SOM mapy:
- $\blacktriangleright$  map = som make(x.data);
- ► Zobrazení UMatice:
- $\triangleright$  som show(map, 'umat','all')
- $\blacktriangleright$  Jak to dopadlo?

### UMatice se zobrazenými třídami dokumentů

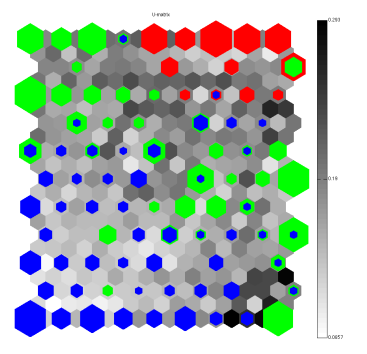

SOM 31-0 cs 2011

# Zobrazení mapy a dat pomocí PCA projekce

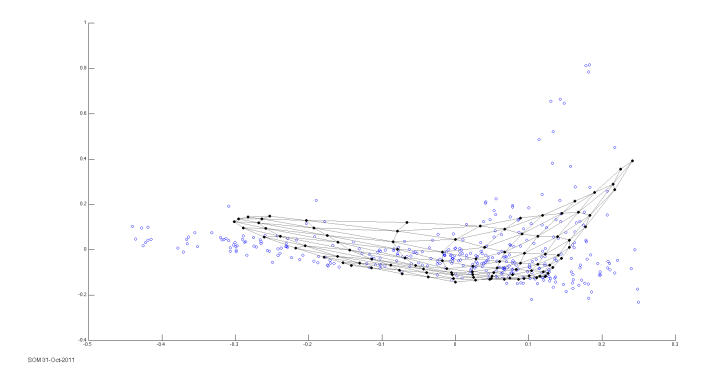

- $\triangleright$  Je potřeba zjistit, která fóra se odlišují a naopak která jsou těžko rozlišitelná.
- $\triangleright$  Pomocí SOM shlukování (praktické povídání bude příště) vytvořte shluky dodaných dokumentů.
- ► Dokumenty obsahují zprávy z několika diskusních fór. Každé fórum má jeden adresář a každá zpráva v něm je jeden soubor.
- ► Ze stránek předmětu (cvičení) stáhněte tato data.
- $\triangleright$  Z dokumentů extrahujte důležitá slova a příznakové vektory pomocí rozšíření rapidmineru pro textmining.
- $\blacktriangleright$  Takto extrahovaná data uložte do CSV souboru.
- ► Tento CSV soubor načtěte do MATLABu pomocí funkce dlmread (nebo podobné).
- ▶ Pomocí SOM Toolboxu shlukněte načtená data a pomocí různých vizualizací zobrazte výsledky shlukování.
- $\triangleright$  Za pomoci vizualizací učiňte závěry, která fóra jsou si podobná z pohledu použitých slov (strojově obtížně odlišitelná) za pomoci text-miningu a která naopak zle odlišit jednoduše.
- ► Pomocí funkce kmeans\_clusters zjistěte, kolik segmentů v datech je. A pomocí funkce som\_cplane si zobrazte, které neurony patří do stejného clusteru. Pomocí som hits zobrazte, které typy dokumentů jsou ve kterých neuronech a pak učiňte závěr, které dokumenty jsou si podobné.
- $\triangleright$  Tokeny (slova) jsou odděleny znaky, která nejsou písmena.
- ► Doporučuji, abyste vyfiltrovali příliš krátká slova (řekněme kratší než 5 znaků) a často se vyskytující slova (stopwords) – předložky, spojky, ...
- ▶ Pro hledání kořenů slov použijte Porterův algoritmus.
- ▶ Volitelně můžete zkusit zkusit zkontruovat n-gramy (tokeny sestávající se z více slov) – doporučuji maximálně 3 slova.
- ► Také doporučuji odstranit slova, která se vyskytují příliš řídce (příliš málo -krát).
- $\blacktriangleright$  Zpráva bude obsahovat:
- $\triangleright$  Popis proudu v Rapidmineru, kterým jste vyextrahovali příznaky z dokumentů a jeho screenshot (alespoň důležité části).
- $\triangleright$  Popis postupu, jakým jste vytvořili SOM síť a její vizualizace.
- $\triangleright$  Vytvořené vizualizace a jejich popis.
- ► Závěr o tom, zda se diskusní fóra podobají nebo ne (případně která).
- $\triangleright$  DEADLINE: 11. 11. 2014
- $\triangleright$  Pokud se chcete podívat, jak se textmining provádí v Rapidmineru, doporučuji následující sérii videí:
	- ▶ [http://www.youtube.com/watch?v=hpvda\\_Rfg3s](http://www.youtube.com/watch?v=hpvda_Rfg3s)
	- ▶ <http://www.youtube.com/watch?v=EjD2M4r4mBM>
	- <sup>I</sup> <http://www.youtube.com/watch?v=vhMzUi-FMy0>
	- <sup>I</sup> <http://www.youtube.com/watch?v=ToxzfYECxOU>
	- ▶ <http://www.youtube.com/watch?v=BRvjWLwSScQ>
	- ▶ <http://www.youtube.com/watch?v=9I0BcMuhPe8>
- ► Video přednáška o Textminingu

[http://videolectures.net/ess07\\_grobelnik\\_twdmI/](http://videolectures.net/ess07_grobelnik_twdmI/)

- $\triangleright$  [http://eprints.pascal-network.org/archive/](http://eprints.pascal-network.org/archive/00000017/01/Tutorial_Marko.pdf) [00000017/01/Tutorial\\_Marko.pdf](http://eprints.pascal-network.org/archive/00000017/01/Tutorial_Marko.pdf)
- ▶ [http://www.cs.sunysb.edu/~cse634/presentations/](http://www.cs.sunysb.edu/~cse634/presentations/TextMining.pdf) [TextMining.pdf](http://www.cs.sunysb.edu/~cse634/presentations/TextMining.pdf)
- ▶ som\_demo1, som\_demo2, som\_demo3, som\_demo4
- $\triangleright$  som\_randinit
- $\blacktriangleright$  som make
- $\triangleright$  som quality
- $\blacktriangleright$  som show
- <span id="page-28-0"></span>► Kompletní dokumentaci všech funkcí naleznete na [http://www.cis.hut.fi/projects/somtoolbox/](http://www.cis.hut.fi/projects/somtoolbox/package/docs2/somtoolbox.html) [package/docs2/somtoolbox.html](http://www.cis.hut.fi/projects/somtoolbox/package/docs2/somtoolbox.html)